## Bangor University Talentlink User Guide

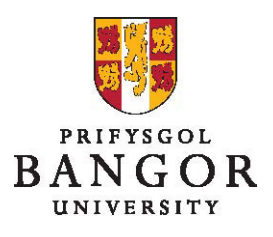

## **Guide 1: Logging in**

To log in, enter the Talentlink web address into your internet browser:

https://emea3.mrtedtalentlink.com/

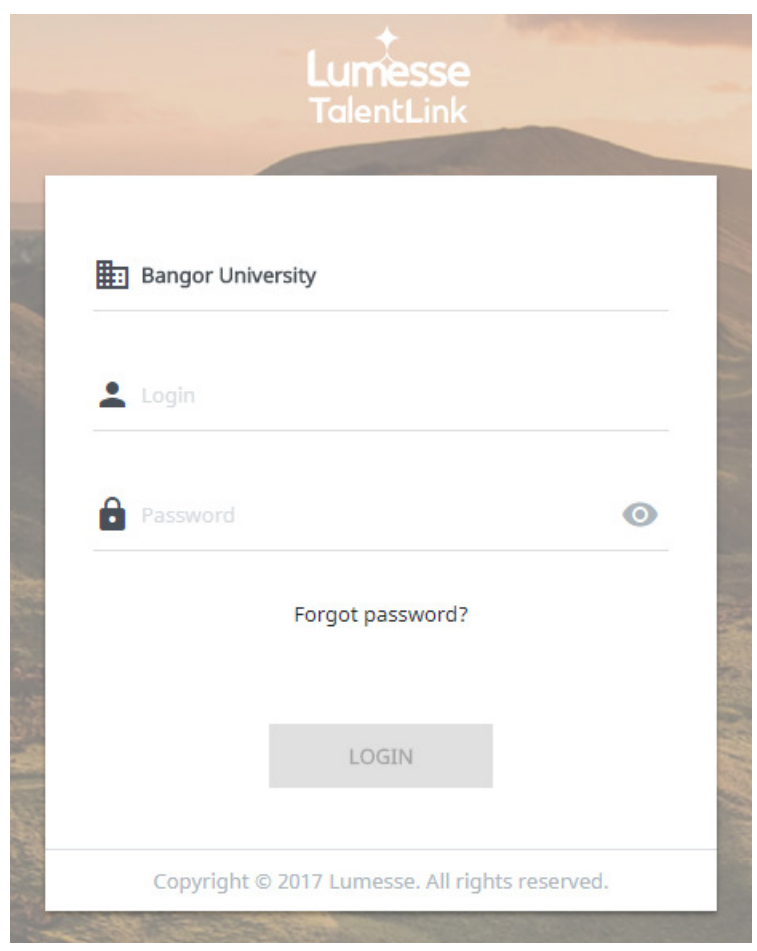

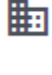

**ED** Type Bangor University

 **:** Type your login name (the same as your normal network login)

**1** Type your password<sup>1</sup>

Language: Ensure this is set to English (UK)<sup>2</sup>

Click Login

 $\overline{a}$ 

<sup>1</sup> If you cannot remember your password, click **Forgot your Password?** A reminder is sent to your email address

<sup>&</sup>lt;sup>2</sup> You will only be asked this the first time you log in